# тестовый сайт - <https://involved.solutlux.com/>

# 1) SharpSpring Crm integration

API sharpSpring -

https://help.sharpspring.com/hc/en-us/sections/115000320047-API

Current logic:

The questionnaire works like this - the customer starts the step 1,

only after the customer completed all steps the data is sent to sharpSpring CRM (the wordpress user is not created only sharpSpring user).

'digital pages' are not connected with crm at the moment

Desired logic:

.

We should use on-the-fly validation with each field validated with onblur event.

Also If it would be possible we should update sharpspring crm upon every field filled to keep as many possible data as possible.

sharpspring account should be created with the minimal possible data (after or during step 1)

It makes sense to keep cookie for the customer, so if he didn't complete the questionnaire say from step 4, but returned at a later time, he would then go straight to the step 4 when entering questionnaire.

Users registered in sharpspring crm should be represented in wordpress too, so they can be authenticated so the Digital strategy delivery pages know which dynamic content to pull through ( but not register as in give them a login to the backend of WP

which I think is what's happening currently )

*Это дискуссионный вопрос, если хранить данные и на стороне wp и в sharpspring. Доступ в wp можно отрегулировать.*

*С другой точки зрения не стоить двоить данные, может все таки работать только с sharpspring как хранилищем данных*

*Но можно предложить и свое видение. Также тогда возникает вопрос обратной синхронизации:* - we should ensure that if the data changed at sharpspring,

they will be updated on the wp side via webhook for example *(при условии, что у sharpspring crm вебхуки)*

'digital strategy' pages should be available for only 'logged in' users (those who has crm account and successfully logged in wp)

The content of 'digital pages' should be populated with the dynamic content from CRM I would also really like it if I could update and change the content for 'digital pages' from the back end of Wordpress too.

Maybe a better alternative is to pull all the content both static and dynamic in from the user profile in SharpSpring.

*Возможно стоит сделать реализацию интеграции как плагин Wordpress для связи с sharpspring crm*

Digital pages are =

/digital-strategy-define/

/digital-strategy-attract/

/digital-strategy-amplify/

/digital-strategy-capture/

/digital-strategy-engage/

/digital-strategy-convert/

/digital-strategy-retention/

/digital-strategy-scale/

## 2) Изменения в теме сайта

*Добавить анимацию для всех страниц раздела* - The text here and horizontal page break line below that text in the below screenshot should look and animate like the animation video. This styling should be applied across all of these digital strategy delivery pages.

/digital-strategy-login page On the login page we need to enable the Register and Forgot password links. Ensure Forgot password functionality is working correctly Register should link them to the Questionnaire page /digitalstrategyquestionnaire/

#### /sharpspring

### *(Этот таск потребует кастомизации страницы на основе шаблона и некоторых самостоятельных решений по UI)*

For this page we need to redesign this so it fits better with the rest of the site, we could use this as the template /digitalstrategy/ for the redesign.

The content for this page needs to include all the features down the bottom from this page <https://sharpspring.com/features/>

Call to actions from the SharpSpring offer page should link through to this page /subscription/

/digitalstrategyquestionnaire

Layout for video container block should be the same as /digitalstrategy/ page (screen below)

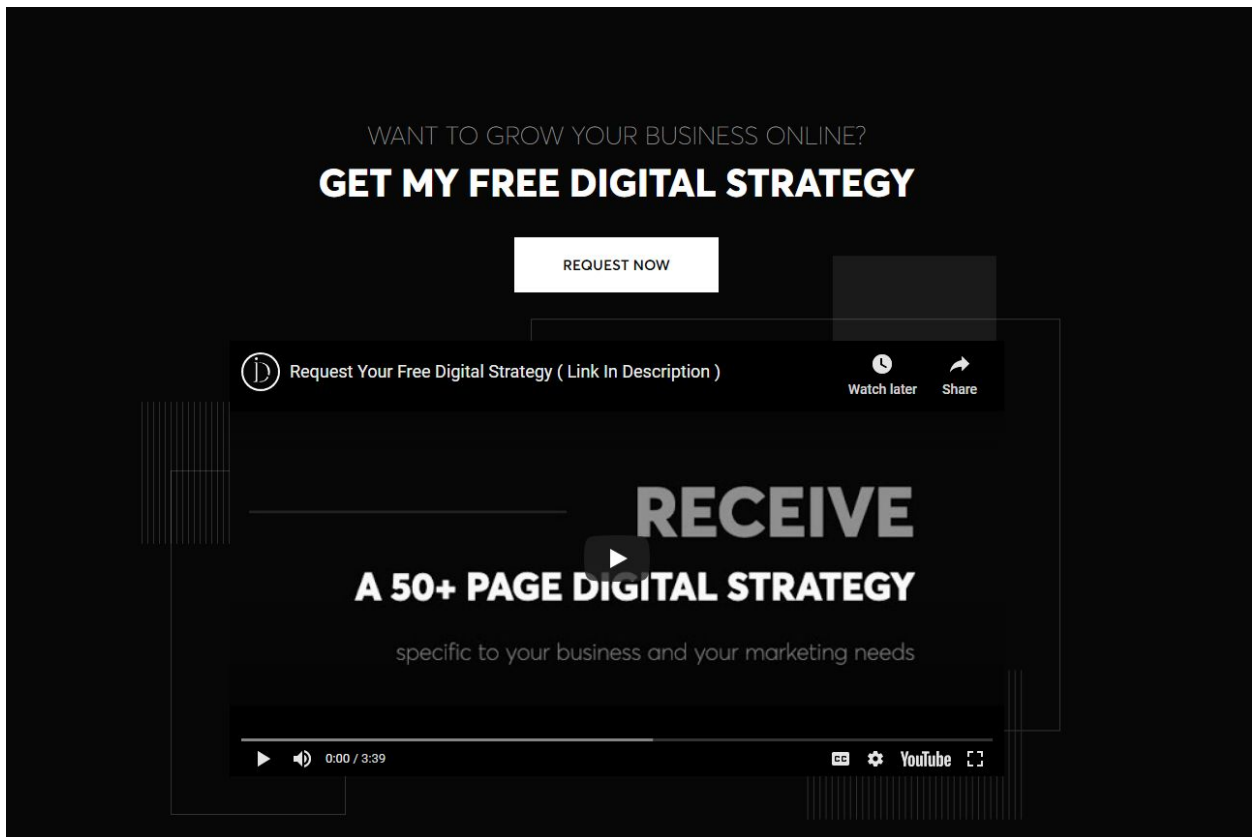

/digitalstrategy

Remove the white quote box down the bottom of the page and also vertical line and white rectangle at the bottom of the page Screenshot attached.

### / (home page)

Manifesto Link on home page to be changed to "Free Digital Strategy" and link through to /digitalstrategy/

Remove 'By Bonne Marque' text and link from footer on the page which appears when the humburger menu is clicked.

The contact writing on the right brings up a form fill, this form fill has several options in terms of services. Creative, Media, Development. These forms are old and aren't connected to SharpSpring. Can we connect these forms to SharpSpring? We will probably need to map the fields to populate correctly in the custom fields section of a contact in SharpSpring. Screenshot attached.

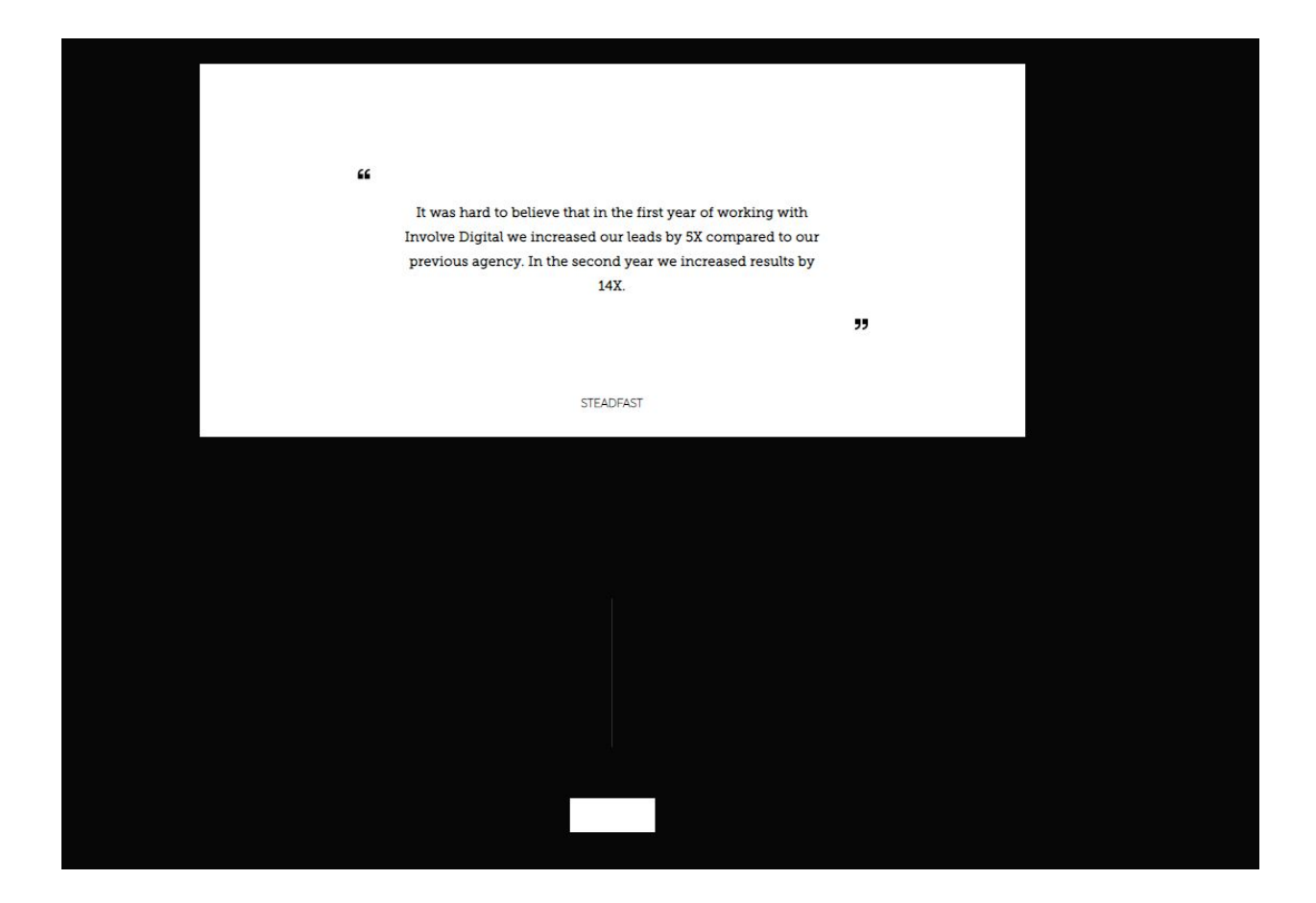

/agency

Lets remove the below 'Creative Partner' and 'Media partners' sections and have the manifesto go straight before the "lets rule the digital landscape together" "Connect" call to action

#### Case pages -

/case/naked-wines/ /case/lou-dalton-cerruti/ /case/sibling-edward-sexton/ /case/the-woolmark-company/ /case/charles-darwin-university/ /case/hia/ /case/monster-group/ /case/teachers-mutual-bank/ /case/nuance-power/ /case/naked-wines/

At the end of all these case study pages there is a weird background which looks like play icons tiled see the screenshot below, This needs to be removed

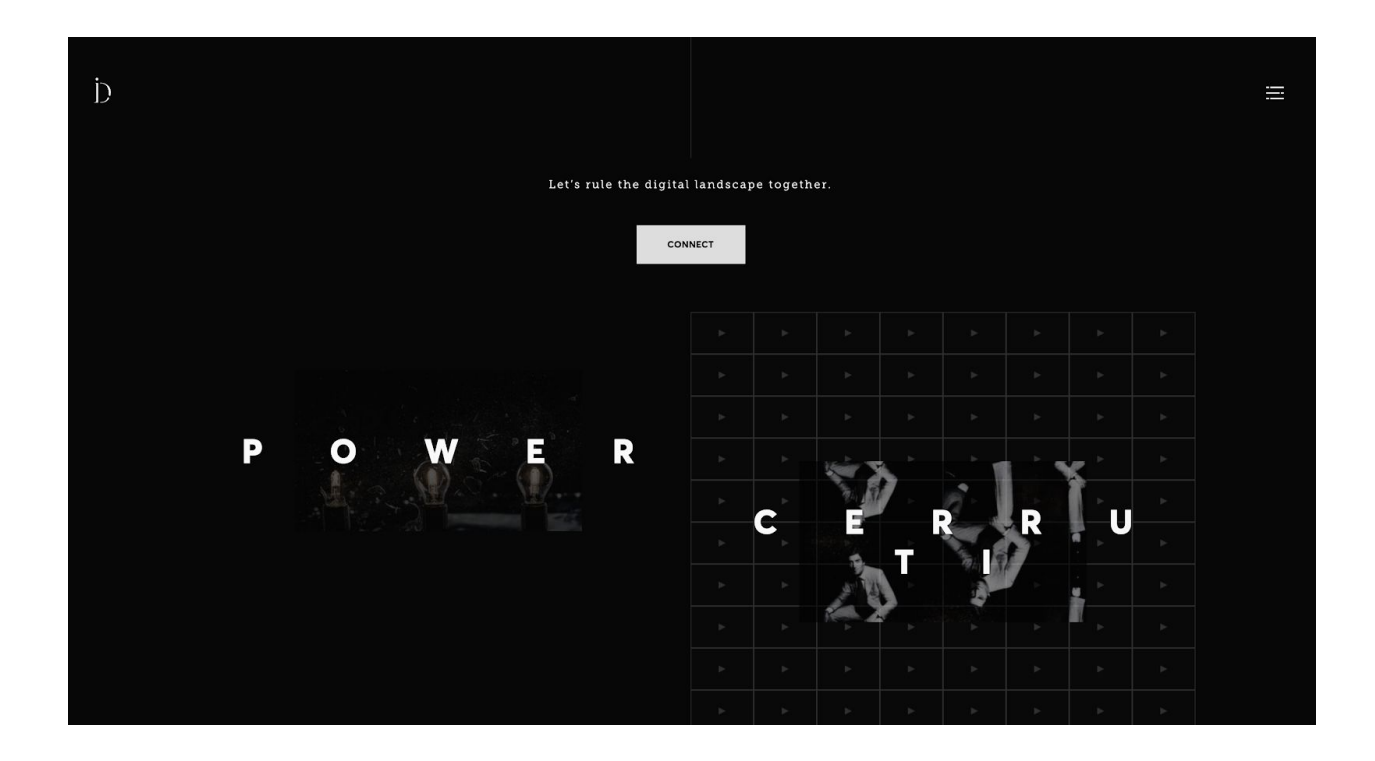

Просьба дать оценку в следующем формате: задача - время в часах - время сдачи от старта проекта таск 1 - 4.5 - Day2 таск 2 - 3.3 - Day 3